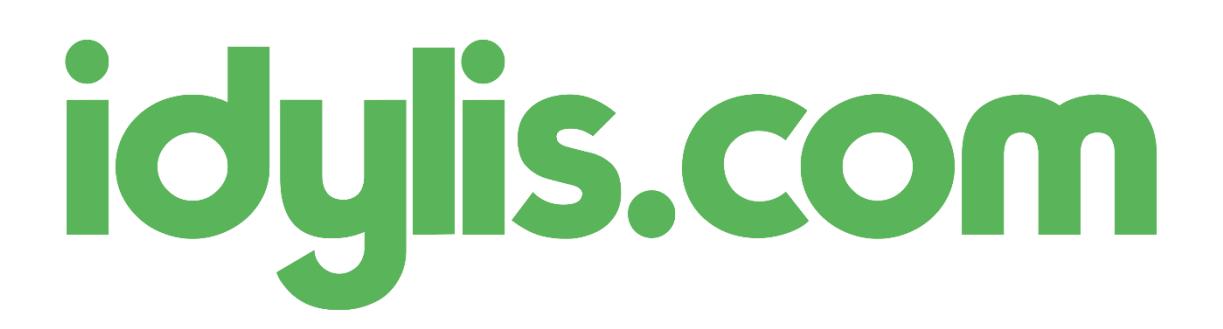

# Mise à jour de la paye au 01/01/2018

Plusieurs changements interviennent au mois de janvier concernant le module de Paye :

- Actualisation des paramètres (DADS, cotisations, tranches, etc.).
- Mise en place du bulletin clarifié

Le détail de ces modifications est à consulter dans le document ci-après.

Bonne lecture !

## SMIC horaire et plafond de la sécurité sociale

Le taux horaire du SMIC est relevé à 9,88 €.

Le plafond de la sécurité sociale est fixé à 3 311,00 € par mois.

Ces paramètres ont d'ores et déjà été mis à jour dans votre abonnement. Vous pouvez les visualiser depuis le menu « Fichiers », onglet « Exercices ».

## Cotisations Assurance maladie, Chômage et CSG

Vous devez mettre à jour les cotisations détaillées ci-dessous (depuis le menu « Fichiers », onglet « Cotisations ») :

- La part salariale de l'assurance maladie (code « ASSMAL ») est supprimée. Vous devez supprimer - pour la part salariale uniquement - la formule de la base de calcul et le taux de cotisation. Le coefficient de la part patronale est augmenté à 13.
- Le taux de cotisation de la part salariale de la cotisation chômage (code « CHOM ») est abaissé à 0,95.
- Le coefficient de la part salariale de la cotisation CSG déductible (code « CSGD ») est relevé à 6,80.

Pensez aussi à mettre à jour les cotisations du même type que vous utiliseriez aussi en plus des cas généraux listés ci-dessus.

## Garantie minimale de points (GMP)

Le salaire charnière mensuel est fixé au 1er janvier 2018 à 3 664,82 € (3 311,00 + 353,82) pour un cadre à temps plein.

Vous devez donc remplacer la valeur « 342,48 » par «353,82 » dans les paramétrages ci-dessous :

- Les lignes de cotisations « GMP\_INF\_PLFD » et « GMP\_SUP\_PLFD » (depuis le menu « Fichiers » onglet, onglet « Cotisations »),
- La tranche de cotisations « GMP » (depuis le menu « Fichiers », onglet « Divers » Fichier « Tranches »).

## Réduction générale de cotisations

La réduction générale de cotisations est calculée chaque année en fonction d'une formule de calcul qui varie selon l'effectif au 31 décembre de l'année précédente.

A compter du 01/01/2018, le coefficient maximal est porté à 0,2814 pour les employeurs de moins de 20 salariés et à 0,2854 pour les autres.

Vous trouverez ci-dessous les paramétrages généraux que nous préconisons pour le calcul de cette réduction générale de cotisations, qui se décompose en deux phases :

#### 1 - Le calcul d'un coefficient, dont la formule dépend de la taille de l'employeur

Paramétrage par défaut du coefficient pour les employeurs de moins de 20 salariés (code cotisation « COEFILL  $1_1$  19 ») :

Base de calcul : « 1 »

Coefficient : « (0.2814/0.6)\*(1.6\*CUMUL([P].[SMIC\_HOR]\*([R\_BASE].[SAL\_BRUT]))/CUMUL([R\_MNT].[SAL\_BRUT])-1)\*100 »

Coefficient arrondi à 2 décimales

Coefficient maximum : « 28,14 »

Cotisation applicable pour « (0.2814/0.6)\*(1.6\*CUMUL([P].[SMIC\_HOR]\*([R\_BASE].[SAL\_BRUT]))/CUMUL([R\_MNT].[SAL\_BRUT])-1)\*100 > 0 »

Paramétrage par défaut du coefficient pour les employeurs de 20 salariés et plus (code cotisation « COEFILL\_19P ») :

Base de calcul : « 1 »

Coefficient : « (0.2854/0.6)\*(1.6\*CUMUL([P].[SMIC\_HOR]\*([R\_BASE].[SAL\_BRUT]))/CUMUL([R\_MNT].[SAL\_BRUT])-1)\*100 »

Coefficient arrondi à 2 décimales

Coefficient maximum : « 28,54 »

Cotisation applicable pour « (0.2854/0.6)\*(1.6\*CUMUL([P].[SMIC\_HOR]\*([R\_BASE].[SAL\_BRUT]))/CUMUL([R\_MNT].[SAL\_BRUT])-1)\*100 > 0 »

### 2 - Le calcul de la réduction

Le paramétrage par défaut de la ligne de réduction de cotisations (« RED FILLON ») reste inchangé.

Base de calcul :

« (CUMUL([R\_MNT].[SAL\_BRUT])\*([C\_MNT\_P].[COEFILL\_1\_19]+[C\_MNT\_P].[COEFILL\_19P])/100)+CUMULANT([C\_MNT\_P].[RE D\_FILLON])»

Coefficient : « -1 »

Coefficient arrondi à 3 décimales

Vous devrez bien sûr adapter ces formules avec vos données spécifiques.

## Taxe sur les salaires

La tranche à 20% est supprimée.

Vous pouvez donc apporter les modifications suivantes dans le menu « Fichiers » :

- Onglet « Divers », choix du fichier « Tranches » :
	- o Supprimer la tranche « TAX\_SAL\_4 ».
	- o Modifier la valeur plafond de la tranche « TAX\_SAL\_3 » à 99999999999.
- Onglet « Profils de paye », supprimer de vos profils de paye la cotisation « TAX\_SAL\_4 » le cas échéant.

Vous pouvez également supprimer de vos prochains bulletins la cotisation « TAX\_SAL\_4 » si celle-ci était utilisée.

## Pénibilité

Les cotisations de pénibilité sont supprimées.

Si vous utilisiez ces cotisations (PENIB\_BASE, PENIB\_ADD, PENIB\_ADD2), vous pouvez les supprimer :

- De vos profils de paye : menu « Fichiers » onglet « Profils de paye ».
- Du paramétrage du bordereau DSN : menu « Fichiers » onglet « Divers », fichier « DSN » (codes : 450 - PENIBILITE COTISATION UNIVERSELLE, 451 - PENIBILITE COT ADDIT MONO EXPO, 452 - PENIBILITE COT ADDIT MONO EXPO)

Vous pouvez également supprimer ces cotisations de vos prochains bulletins le cas échéant.

## Les déclarations sociales DADS et DSN

Concernant la transmission des données sociales (DADS à effectuer avant le 31 janvier 2018), le logiciel a été mis à jour avec la nouvelle version V01X12 de la norme 4DS.

Pour savoir si vous devez encore transmettre la DADS cette année, nous vous reportons à la lecture de l'article suivant [: http://www.dsn-info.fr/dsn-dadsu.htm](http://www.dsn-info.fr/dsn-dadsu.htm)

La DSN évolue également vers une nouvelle version à partir de janvier 2018.

## Bulletin clarifié

Le bulletin clarifié a également été mis en place dans votre logiciel.

Un nouveau modèle d'impression « Bulletin clarifié » est disponible. La présentation du bulletin de paye évolue avec :

La suppression des coordonnées de l'URSSAF de l'en-tête.

- Un regroupement des cotisations par famille (selon un paramétrage prédéfini dans les fiches des cotisations).
- Un nouveau pied de bulletin présentant les totaux du bulletin en cours et cumulés. Les allègements de cotisations et le coût employeur sont ajoutés à ce tableau.

A noter que vos bulletins sont désormais calculés systématiquement avec le coût total du bulletin, condition nécessaire pour imprimer un bulletin clarifié.

Les cotisations de base sont déjà paramétrées par défaut. Si vous avez ajouté des nouvelles cotisations et qu'elles doivent être regroupées, sélectionnez la rubrique de rattachement dans la fiche de la cotisation (menu « Fichiers » onglet « Cotisations »). Les cotisations sans rattachement continueront d'être imprimées en détail.

Pour en savoir plus sur le classement des cotisations : [https://www.service-public.fr/professionnels](https://www.service-public.fr/professionnels-entreprises/vosdroits/F34016)[entreprises/vosdroits/F34016](https://www.service-public.fr/professionnels-entreprises/vosdroits/F34016)

Cordialement,

L'équipe idylis.com